# Campaña SS: IMPORTASS

#### EXISTE ESE NUEVO PORTAL DE LA TESORERÍA

### ¿Has recibido este mensaje de la Seguridad Social? No es una estafa. es una campaña oficial

Si has recibido un mensaje sobre un "nuevo portal de la Tesorería", tranquilidad. Se trata de una campaña divulgativa en la que se enviarán de forma masiva más de 620.000 SMS a empleadas o empleadores del hogar

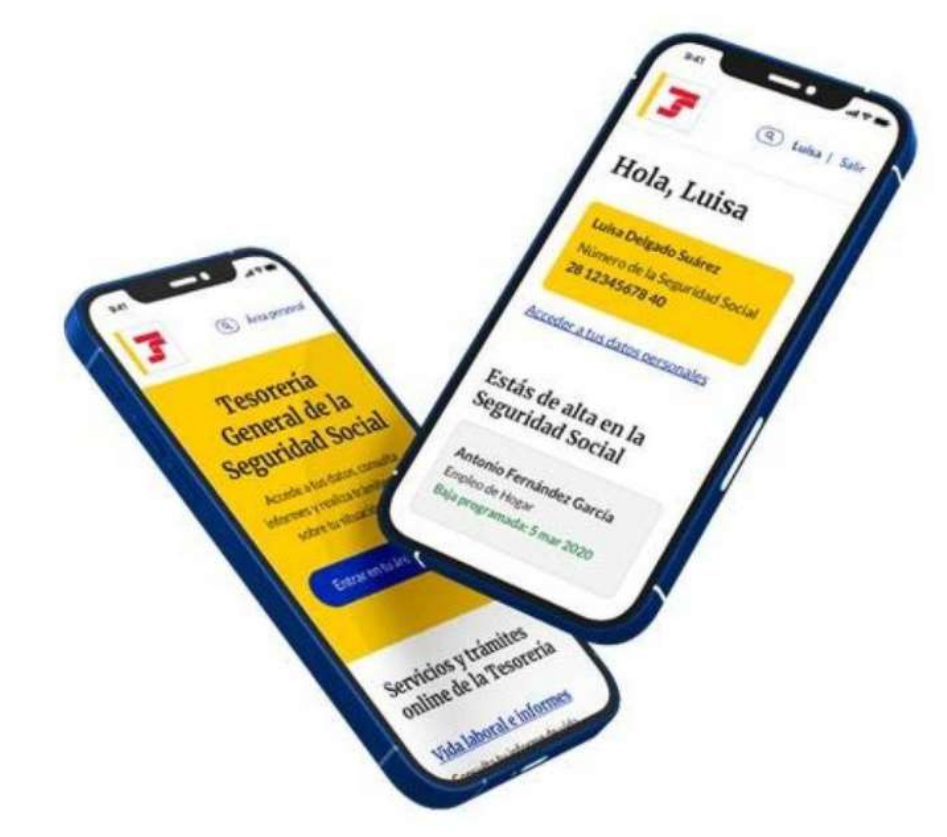

"Nuevo portal de la Tesorería...": este mensaje de la Seguridad Social no es una estafa.

# ¿ Qué vas a poder hacer?

### Servicios y trámites online de la Tesorería

### Vida laboral e informes

Consulta tu informe de vida laboral, tu Número de la Seguridad Social y otros informes. Puedes obtener certificados y acceder a tus documentos.

### Consulta de pagos y deudas

Si quieres ponerte al corriente de pago con la Seguridad Social o bien, obtener un documento que justifique esta situación o el detalle tus deudas, puedes hacerlo desde aquí.

### Altas, bajas y modificaciones

¿Vas a empezar a trabajar? Aquí puedes obtener tu Número de la Seguridad Social, gestionar tu alta en el Régimen de Autónomos y dar de alta a tu empleado o empleada de hogar.

#### Datos personales

Aquí puedes consultar los datos que has comunicado a la Tesorería, completarlos y actualizarlos si lo necesitas.

# ¿Cómo se puede acceder? https://portal.segsocial.gob.es/wps/portal/importass/importass

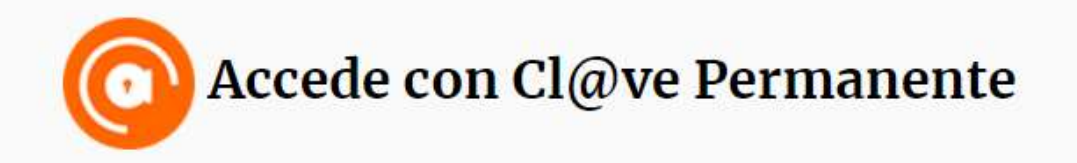

**Vía SMS** 

**Cl@ve PIN** 

**Certificado Digital** 

# Vía SMS, con un teléfono móvil. Paso 1

### **Accede vía SMS**

**DNI o NIE** 

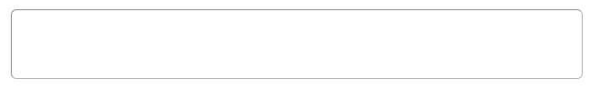

#### Fecha de nacimiento

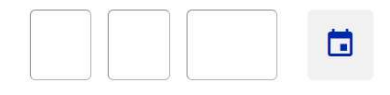

Teléfono móvil

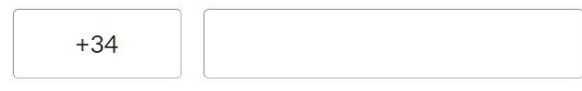

Te enviaremos un SMS a tu móvil con un código de seguridad que te pediremos a continuación.

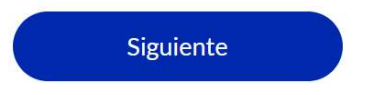

# Vía SMS. Con un teléfono móvil. Paso 2

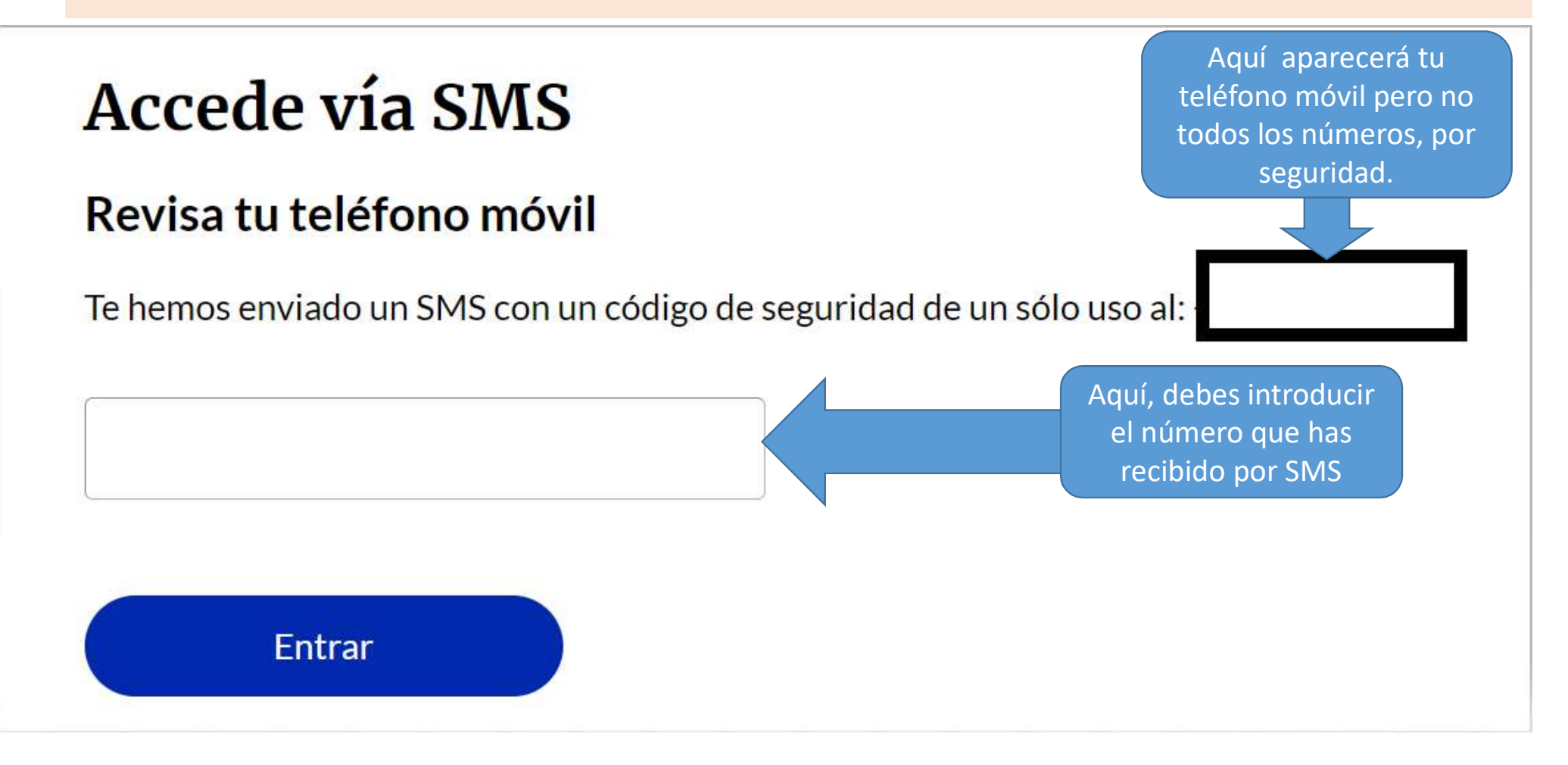

### Vía SMS. Paso 3.

### Servicios y trámites online de la Tesorería

#### Vida laboral e informes

Consulta tu informe de vida laboral, tu Número de la Seguridad Social y otros informes. Puedes obtener certificados y acceder a tus documentos.

#### Consulta de pagos y deudas

Si quieres ponerte al corriente de pago con la Seguridad Social o bien, obtener un documento que justifique esta situación o el detalle tus deudas. puedes hacerlo desde aquí.

### Altas, bajas y modificaciones

; Vas a empezar a trabajar? Aguí puedes obtener tu Número de la Seguridad Social, gestionar tu alta en el Régimen de Autónomos y dar de alta a tu empleado o empleada de hogar.

#### **Datos personales**

Aquí puedes consultar los datos que has comunicado a la Tesorería, completarlos y actualizarlos si lo necesitas.

Una vez introducido el código, volverá a aparecer la pantalla con los servicios y trámites.

Pincha sobre uno de ellos y rellena los datos personales.

#### Informes sobre tu situación en la Seguridad Social

Toda la información sobre tus altas y bajas en la Seguridad Social.

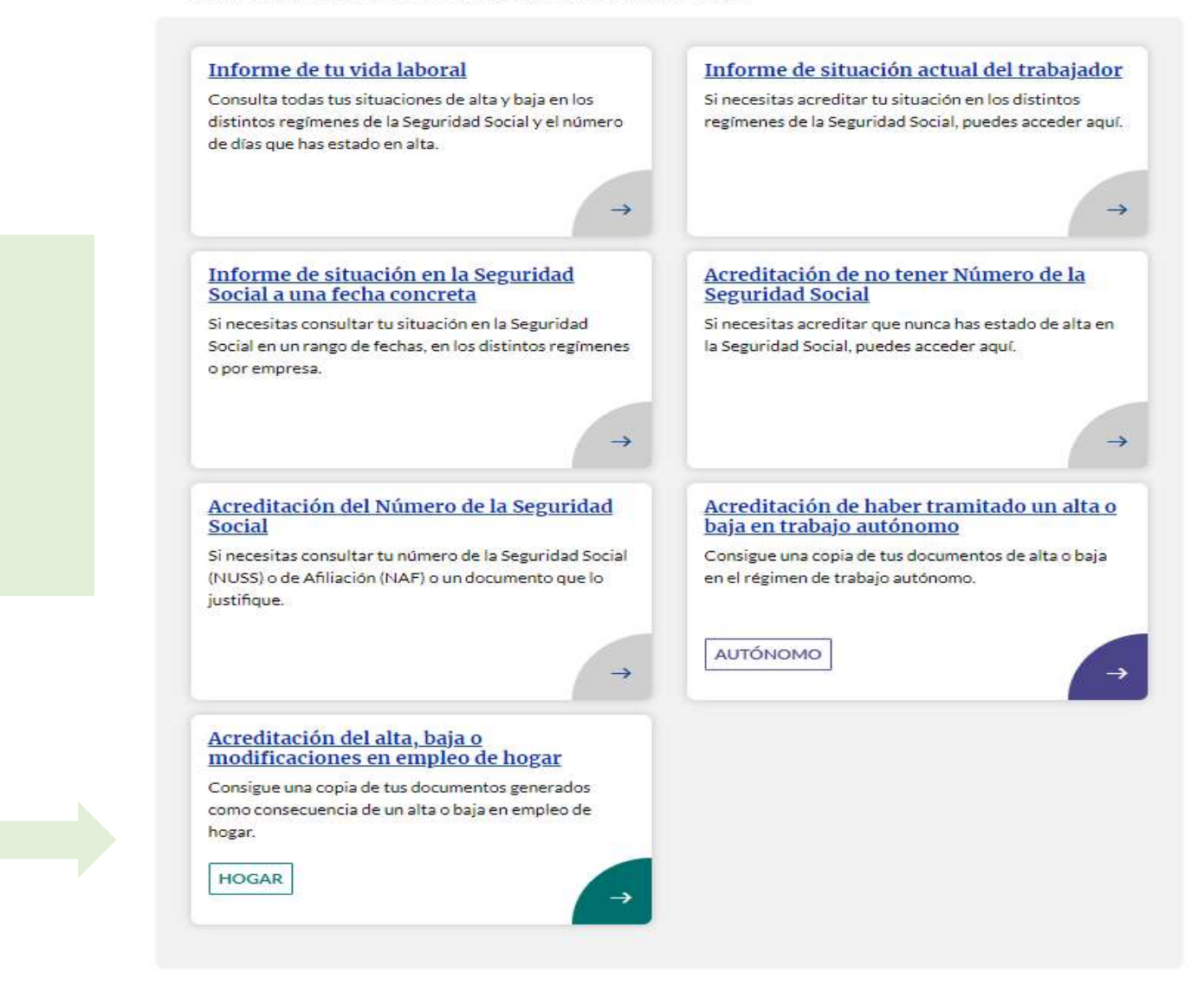

# Ejemplo 1: Vida laboral e informes

Aquí podrás ir directamente a Empleo de hogar

La trabajadora podrá comprobar si ha sido de alta, de baja o las modificaciones que se hayan producido.

Ejemplo 1: Vida laboral e informes

### Acreditación del alta, baja o modificaciones en empleo de hogar

Consigue una copia de tus documentos generados como consecuencia de un alta o baja en empleo de hogar.

#### Solicitar acreditación

# Ejemplo 2: Altas y afiliaciones de trabajadores

### Servicios y trámites online de la Tesorería

#### Vida laboral e informes

Consulta tu informe de vida laboral, tu Número de la Seguridad Social y otros informes. Puedes obte certificados y acceder a tus documentos.

### Consulta de pagos y deudas

Si quieres ponerte al corriente de pago con la Seguridad Social o bien, obtener un documento que justifique esta situación o el detalle tus deudas, puedes hacerlo desde aquí.

### Altas, bajas y modificaciones

¿Vas a empezar a trabajar? Aquí puedes obtener tu Número de la Seguridad Social, gestionar tu alta en el Régimen de Autónomos y dar de alta a tu empleado o empleada de hogar.

### Datos personales

Aquí puedes consultar los datos que has comunicado a la Tesorería, completarlos y actualizarlos si lo necesitas.

### Ejemplo 2:

### Afiliación y Altas de trabajadores

### Afiliación y altas de trabajadores

¿Vas a empezar a trabajar? Aquí puedes obtener tu Número de la Seguridad Social, gestionar tu alta en el Régimen de Autónomos y dar de alta a tu empleado o empleada de hogar.

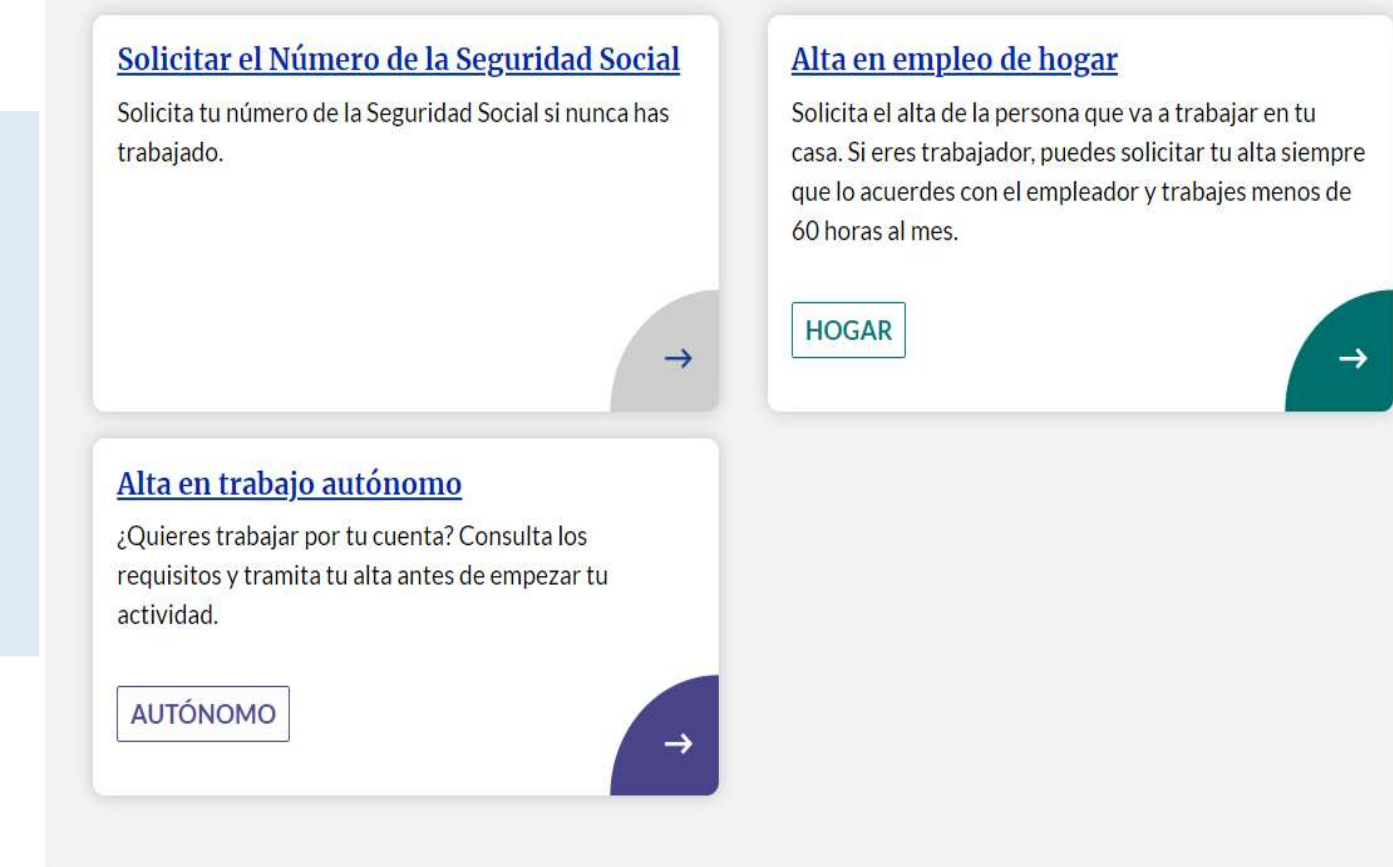

### Ejemplo 2: Afiliación y Altas de trabajadores

# F

### Alta en empleo de hogar

Solicita el alta de la persona que va a trabajar en tu casa. Si eres trabajador, puedes solicitar tu alta siempre que lo acuerdes con el empleador y trabajes menos de 60 horas al mes.

Solicitar alta

### Ejemplo 2: Afiliación y Altas de trabajadores

### Alta en empleo de hogar Antes de empezar

Ten en cuenta al tramitar el alta que solo se podrá contratar a personas mayores de 16 años. Si son extracomunitarios necesitarán un permiso de trabajo en vigor.

Si es un familiar hasta segundo grado que conviva con el empleador en el mismo domicilio, deberá recibir un salario. La Seguridad Social podrá pedirte que lo acredites.

Todos los datos que te vamos a pedir a lo largo del trámite son obligatorios a menos que se indique lo contrario.

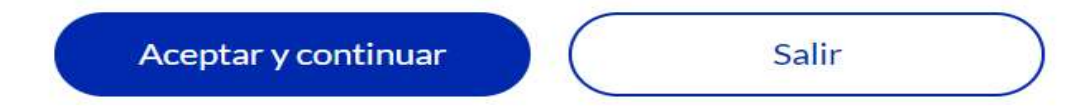